## Proposition d'activité de modélisation d'une carcasse sur TopSolid'Mold (Trame à détailler)

Remarque : Il s'agit d'importer un corps de moule de la bibliothèque TopSolid et de la modifier en fonction du modèle de carcasse disponible à l'atelier.

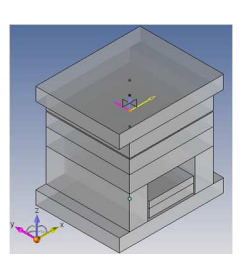

## **1ère partie : insertion d'une carcasse et modification**

Travail à réaliser :

- 1. Créer le projet Corps de moule standard 160x160, création du dossier CAO carcasse
- 2. Créer dans le dossier un nouveau document moule avec un modèle vierge.
- 3. Inclure une carcasse. Fabricant : TopSolid, modèle : Carcasse. Rendre la carcasse modifiable
- 4. Modifier la carcasse : Jeux : jeu côté injection = 1, jeu côté éjection = 1 Pilotes : longueur 160, largeur 160, déport semelles 20, jeu plaques d'éjection 2.5, décalage repos 4 Composants :
	- Plaque isolante injection : plaque vide
	- Plaque semelle injection : hauteur 25
	- Plaque support injection : plaque vide
	- Plaque empreinte injection 2 : plaque vide
	- Plaque empreinte injection : hauteur 25
	- Plaque empreinte éjection : hauteur 25
	- Plaque empreinte éjection 2 : plaque vide
	- Plaque support éjection : hauteur 32
	- Tasseaux : largeur 35, hauteur 63
	- Plaque d'éjection : hauteur 12
	- Contreplaque d'éjection : hauteur 16
	- Plaque semelle éjection : hauteur 25
	- Plaque isolante éjection : plaque vide
- 5. Exporter le paquet.

## Commentaires :

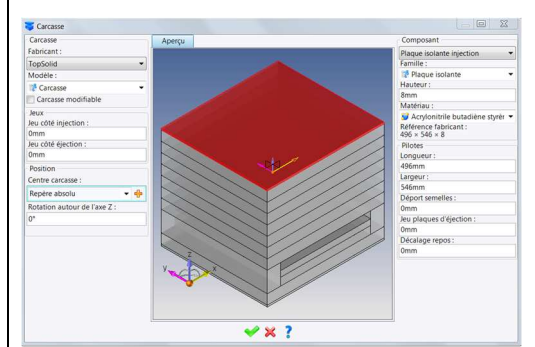

• Le modèle de carcasse Rabourdin 160x160 n'existe plus au catalogue. Il est intéressant d'importer le fichier PDF de l'ancien catalogue dans le projet.